## **Adult** Congenital Heart  $\bullet$ **Association**

# **Clinic Directory Online Instructions**

Click this link to go to the landing page for the new Clinic Directory application:

https://acha.secure-[platform.com/a/solicitations/home/2](https://acha.secure-platform.com/a/solicitations/home/2)

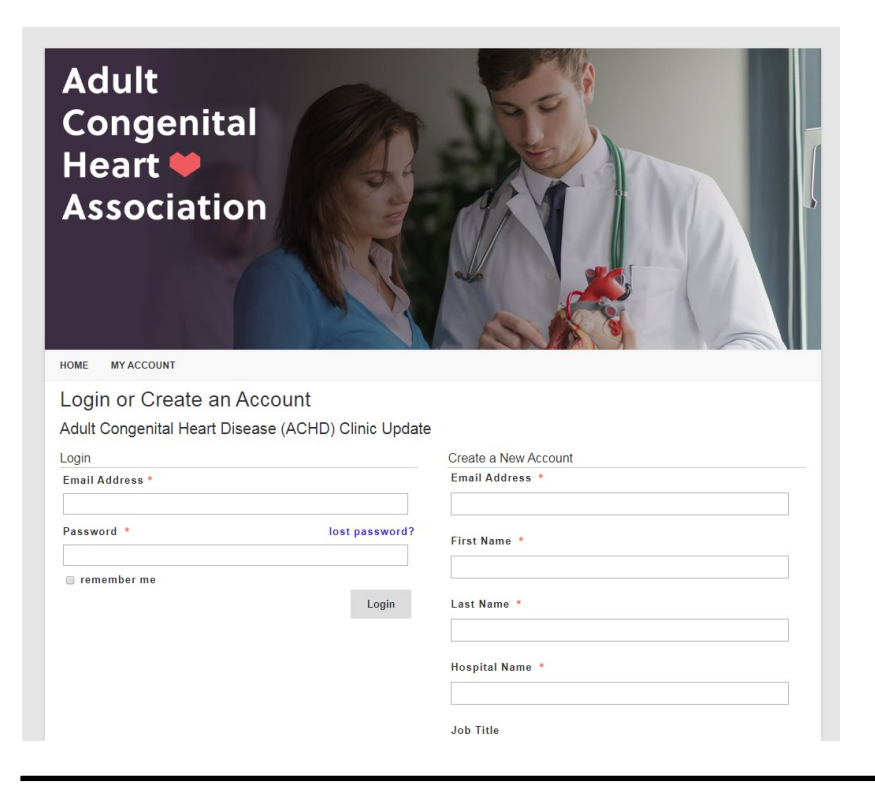

- Create a new log-in for your clinic directory site
- Creating multiple log-ins will create multiple Clinic Directory submissions, and your site will not be uploaded
- Recommendation to share one log-in if multiple people will be accessing the Clinic Directory application
- If you have any questions please contact Paula Miller at [pmiller@achaheart.org](mailto:pmiller@achaheart.org?subject=Clinic%20Directory%20Question)

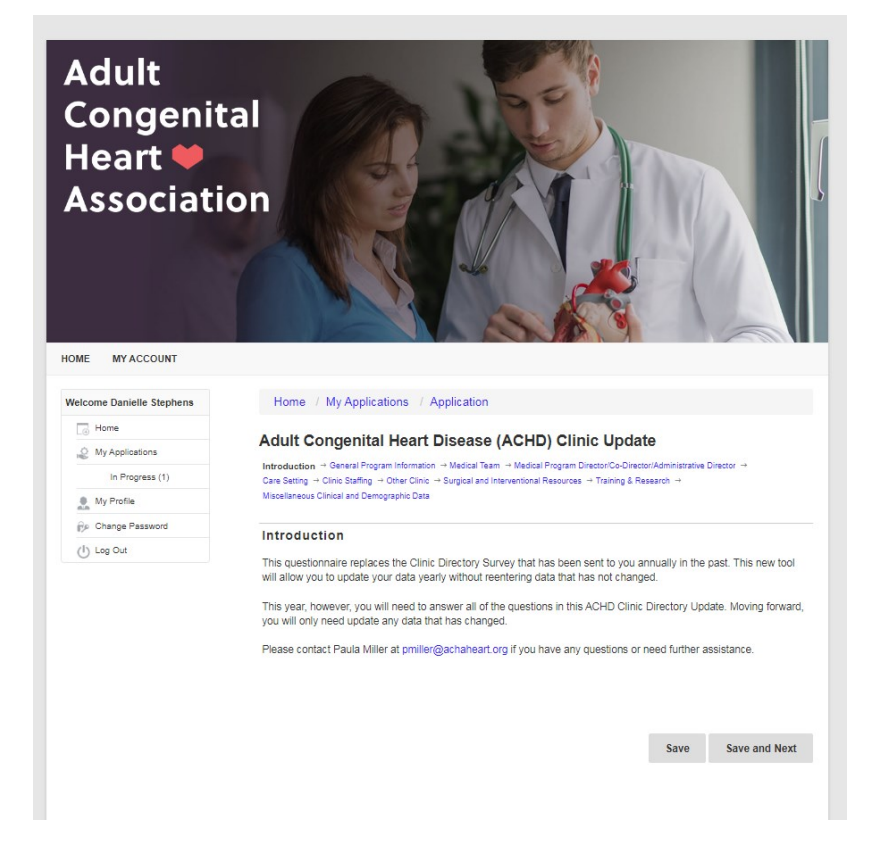

- You will then go to the landing page for the Clinic Directory
- You can access any section by clicking on one of the links next to "Introduction"
- It is **crucial** to continuously save the document as you are working on it
- ACHA has no way to recover data that wasn't saved prior to closing the webpage
- To begin working on your application click "Save and Next"

### Home / My Applications / Application

#### Adult Congenital Heart Disease (ACHD) Clinic Update

Introduction → General Program Information → Medical Team → Medical Program Director/Co-Director/Administrative Director → Care Setting → Clinic Staffing → Other Clinic → Surgical and Interventional Resources → Training & Research → Miscellaneous Clinical and Demographic Data

Please provide the name of ACHD Program (this is not the name of the hospital / university that houses the program) \*

#### Clinic Address<sup>\*</sup>

Name<sup>\*</sup>

Title  $*$ 

 $Fmail$ 

Please proved the physical (GPS) street address of the clinic (i.e. location where patients go for visits)

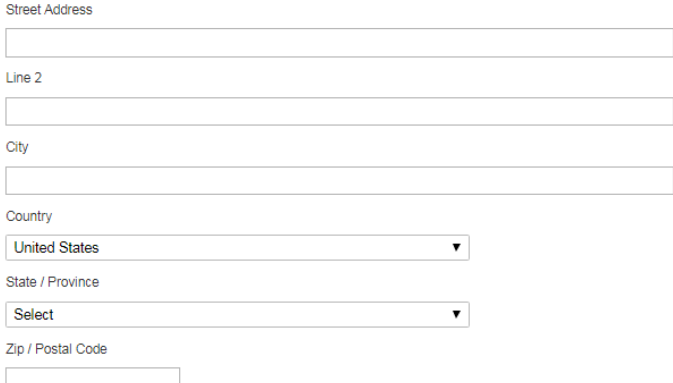

- All questions with the \* must be completed prior to submission
- Use the drop down menu to add additional staff members
- The country will pre-populate to the United States, but all countries are within the drop down menu

- If you are going to go to a previous page or move to the next page always click the save button to ensure your data is saved
- You don't have to complete the entire page at one time, you can complete some and come back to it at another point

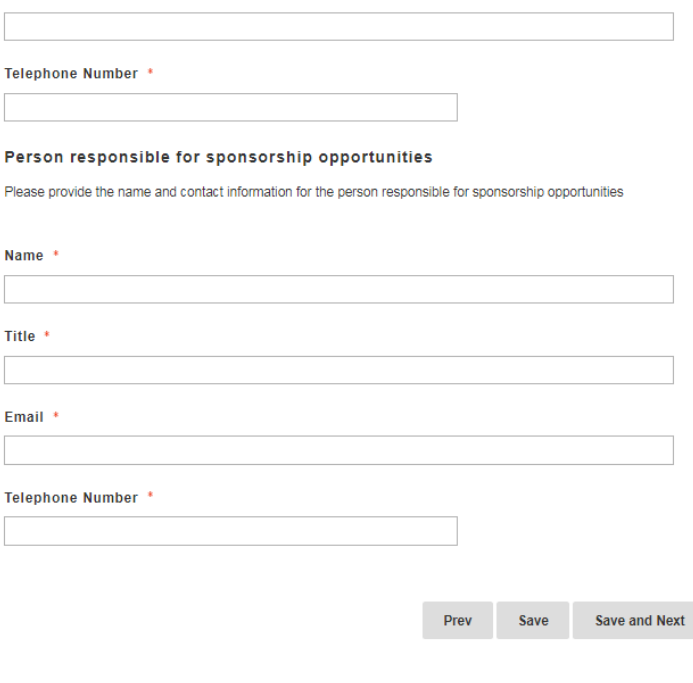

## **Adult** Congenital Heart • **Association**

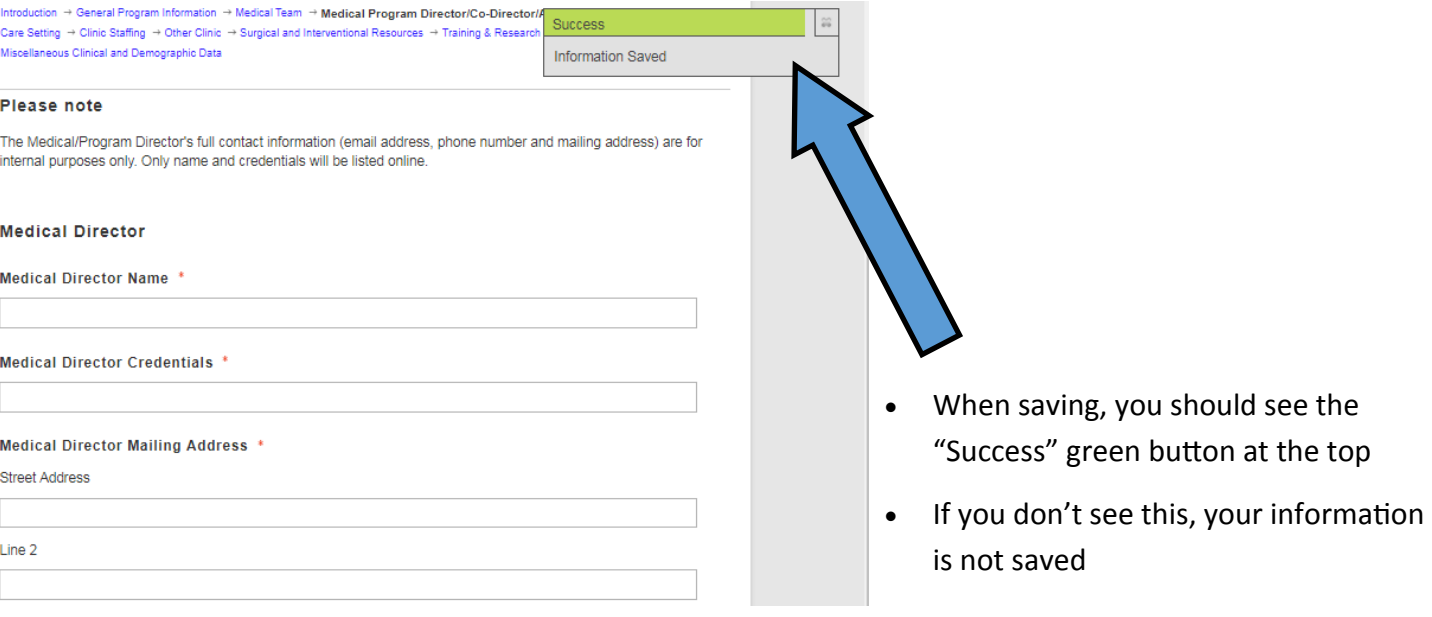

- When you are completely done the Clinic Directory application, you will submit.
- For your information you will be providing in 2019, you will be able to access this application and change/ update information. You will not need to create the entire Clinic Directory application again (as in previous years)
- If you have any additional questions, please contact Paula Miller at [pmiller@achaheart.org](mailto:pmiller@achaheart.org?subject=Clinic%20Directory%20Question)